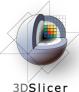

# **Quantitative Analysis and Visualization with 3D Slicer**

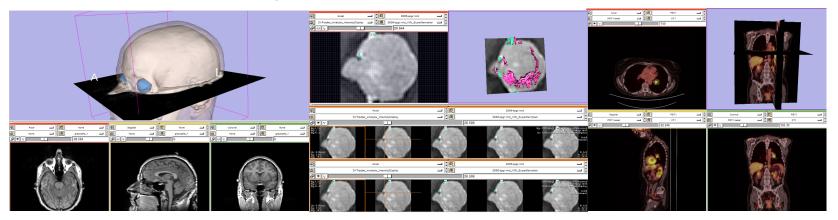

Jeffrey Yap, Ph.D. Ron Kikinis, M.D. Randy Gollub, M.D., Ph.D Wendy Plesniak, Ph.D. Kathryn Hayes, M.S. Sonia Pujol, Ph.D. Valerie Humblet, Ph.D. Kilian Pohl, Ph.D. Ender Konugolu, Ph.D. Andriy Fedorov, Ph.D.

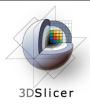

- An end-user application for image analysis and visualization
- An open-source environment for software development
- A software platform that is both easy to use for clinical researchers and easy to extend for programmers

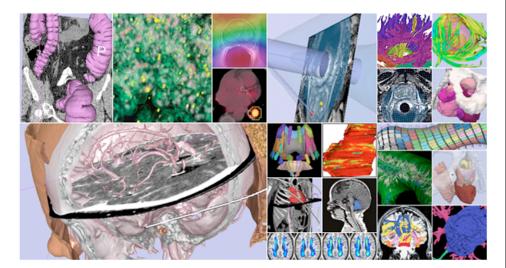

#### www.slicer.org

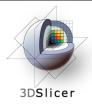

3D Slicer version 3 is a multi-platform software running on Windows, Linux, and Mac OSX.

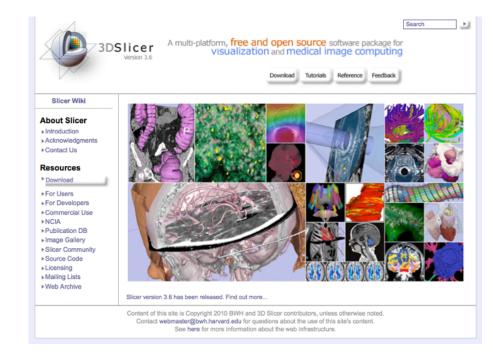

#### Disclaimer

It is the responsibility of the user of 3DSlicer to comply with both the terms of the license and with the applicable laws, regulations and rules. Slicer is a tool for research, and is not FDA approved.

#### This workshop uses the newest release of 3D Slicer (version 3.6.2).

 Visit the slicer download page for Slicer 3.6 stable release, or for Slicer nightly builds.

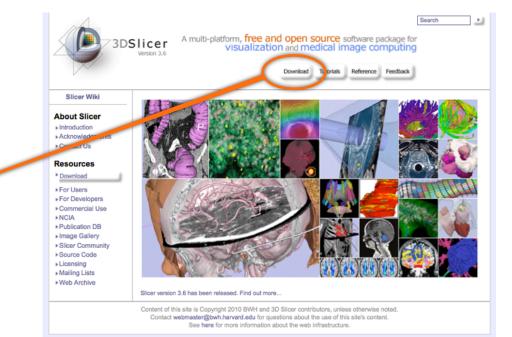

\_\_\_

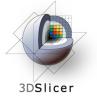

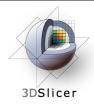

#### **Tutorial Overview**

- Getting Started: Slicer3 Minute Tutorial
- Quantitative Measurement of Volumetric Change: ChangeTracker Tutorial
- Quantitative Measurements for Functional Imaging: **PETCTFusion Tutorial**

# All Tutorial Datasets are located in C:\slicer\_data

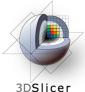

#### **Slicer3 Minute Tutorial**

#### Part I: Slicer3 Minute Tutorial

Sonia Pujol, PhD Wendy Plesniak, PhD

This tutorial is a short introduction to the advanced 3D visualization capabilities of the Slicer3 software for medical image analysis.

It is designed to quickly build a basic level of comfort with the Slicer software.

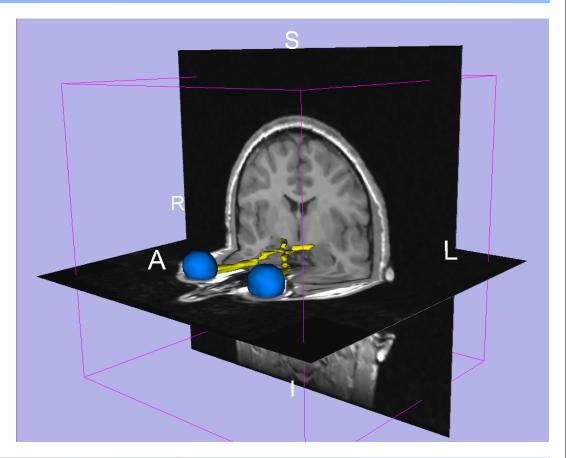

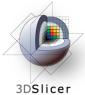

### Slicer3 Minute Tutorial

The Slicer3minute dataset is composed of an MR scan of the brain and 3D surface reconstructions of anatomical structures.

The data are part of the SPL-PNL Brain Atlas developed by Talos et al. The atlas is available at:

http://www.spl.harvard.edu/publications/item/view/1265

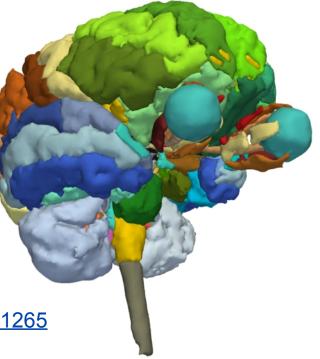

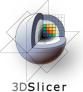

## Slicer3 Minute Tutorial: Launch the Application

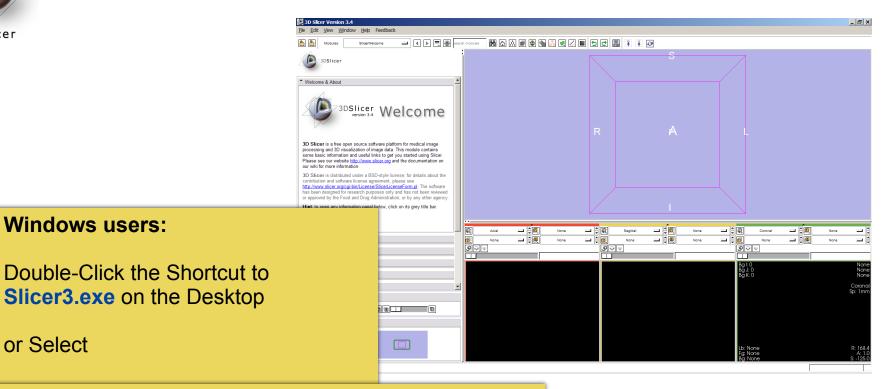

Start ->All Programs ->Slicer3 3.5.2009-11-06->Slicer

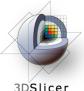

## Slicer3 Minute Tutorial: Navigating the Application GUI

The Graphical User Interface (GUI) of Slicer3 integrates five components:

- the Menu Toolbar
- the Module GUI Panel
- the 3D Viewer
- the Slice Viewer
- the Slice and 3D View Controller

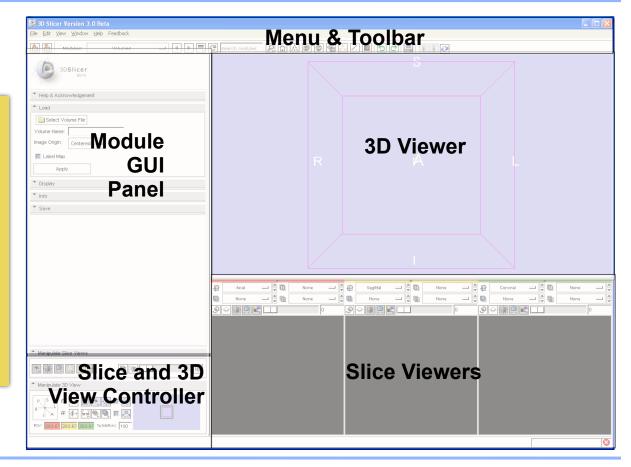

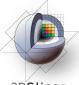

## Slicer3 Minute Tutorial: Welcome Module

3DSlicer

#### The **SlicerWelcome** module is the module displayed by default.

This module gives an overview of the GUI of Slicer3, and data loading & saving functionalities.

| 3D Slicer Version 3.4                                                                                                    |       |                      |        |          |     |        |                                  | _ 8                       | ×                 |
|----------------------------------------------------------------------------------------------------|-------|----------------------|--------|----------|-----|--------|----------------------------------|---------------------------|-------------------|
| Ele Edit View Window Help Feedback                                                                                                    |       |                      |        |          |     |        |                                  |                           | _                 |
| Modules: SlicerWelcome I I I II III                                                                                                    | searc | ch modules 🕅 🟠 🛋 🚳 🍇 | •      |          |     |        |                                  |                           |                   |
| 3DSlicer                                                                                                    |       |                      |        |          | S   |        | 7                                |                           |                   |
| * Welcome & About<br>3DSlicer<br>version 3.4 Welcome                                                                                                    | -     |                      |        |          |     |        |                                  |                           |                   |
| 3D Slicer is a free open source software platform for medical image<br>processing and 3D visualization of image data. This module contains<br>some basic information and used links to get you started using Slicer.<br>Please see our vebsite <u>http://www.slicer.org</u> and the documentation on<br>our wild for more information:                                                                                                    |       |                      | 1      |          | A   |        | L                                |                           |                   |
| 3D Slicer i distributed under a BSD-style license; for details about the<br>contribution and software license agreement, please see<br><u>http://www.stice.org/cg-binit_enses@Slicer.icensesForm all</u> The software<br>has been designed for research purposes only and has not been reviewed<br>or approved by the Food and Drug Administration, or by any other agency.<br><b>Hint</b> to open any information panel below, click on its grey title bar. |       |                      |        |          |     |        |                                  |                           |                   |
| Don't show this module on startup.                                                                                                    |       | Axial - (0)          | None 🖃 | Sagittal | - : | None 🗖 | Coronal                          | <br>None 🗖                |                   |
| * Overview                                                                                                    |       |                      | None 🔟 |          |     | None   |                                  | None  None                |                   |
| <ul> <li>Basic &amp; Extended Modules</li> </ul>                                                                                                    |       | 9~                   |        | 9~÷      |     |        | 9~÷                              | <br>                      |                   |
| Loading Scenes & Data                                                                                                    |       |                      |        |          |     |        |                                  | Nor                       | ne                |
| ▼ Saving Scenes & Data                                                                                                    |       |                      |        |          |     |        | Bg I: 0<br>Bg J: 0<br>Bg K: 0    | Nor<br>Nor                | ne<br>ne          |
| ✓ Adjusting Data Display                                                                                                    | -     |                      |        |          |     |        |                                  | Coron<br>Sp: 1m           |                   |
| Manipulate Slice Views                                                                                                    |       |                      |        |          |     |        |                                  | sp. m                     |                   |
| ■ <b>I I I I I I I I I I</b>                                                                                                    |       |                      |        |          |     |        |                                  |                           |                   |
| A Manipulate 3D View                                                                                                    |       |                      |        |          |     |        |                                  |                           |                   |
|                                                                                                    |       |                      |        |          |     |        | Lb: None<br>Fg: None<br>Bg: None | R: 168<br>A: 1<br>S: -125 | 8.4<br>1.0<br>5.0 |

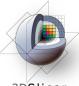

## Slicer3 Minute Tutorial: GUI Basics

3DSlicer

Expand or shrink the GUI panel with the arrows at the frame top, or by clicking and dragging the vertical separator

Expand or collapse any sub-panel by clicking on its grey title bar.

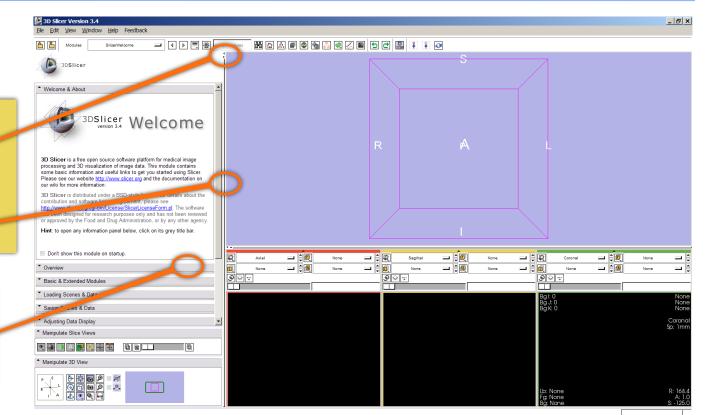

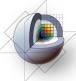

# Slicer3 Minute Tutorial: Load A Scene

3D**Slicer** 

#### Select File-> Load Scene from the File menu

Browse to the location of the **Slicer3MinuteDataset** directory.

Select the scene file slicer3minute.mrml Click on Open to load the scene

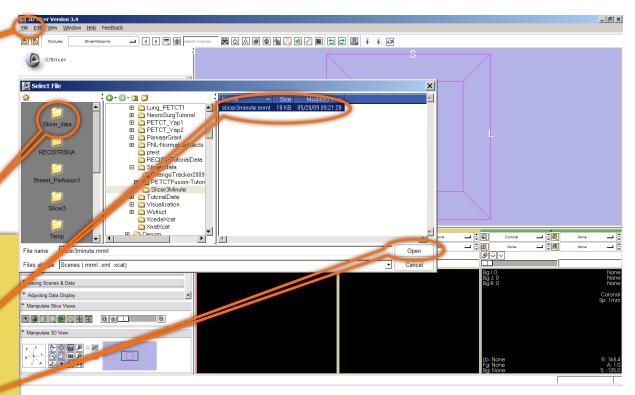

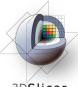

## Slicer3 Minute Tutorial: Viewing the Scene

3DSlicer

Slicer displays a 3D model of the head in the 3D Viewer, and anatomical MR slices of the brain in the 2D Slice Viewer.

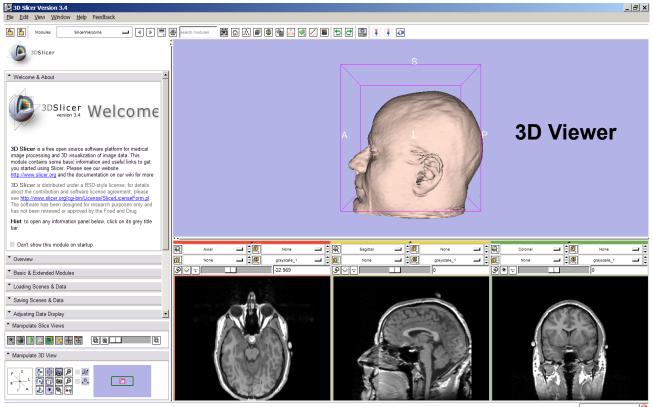

**2D Slice Viewers** 

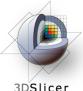

## Slicer3 Minute Tutorial: Viewing the Scene

Window Help Feedback

Slicer Version 3.4

View

Please note:

SlicerWelcom - ◀ ▶ = 🛞 聞 む ふ 画 ゆ 物 🏭 🔍 🔳 ち ट 🚇 ¥ ¥ 🐼 3DSlicer We have pre-adjusted the window and level settings for these volumes so that they are appropriate for display on most laptops.

If display is not satisfactory on your machine or projector, the Volumes Module may be used to refine these settings.

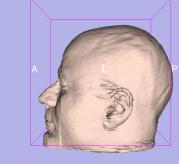

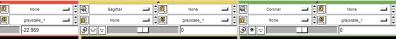

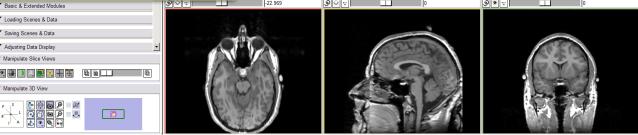

\_ 8 ×

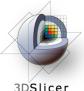

## Slicer3 Minute Tutorial: Exploring Slicer's functionality

3D Slicer Version 3.4

Welcome

Manipulate 3D View

3DSlicer

#### Left click and hold the Modules menubutton.

Select All Modules to display the list of all modules available for image analysis and 3D visualization.

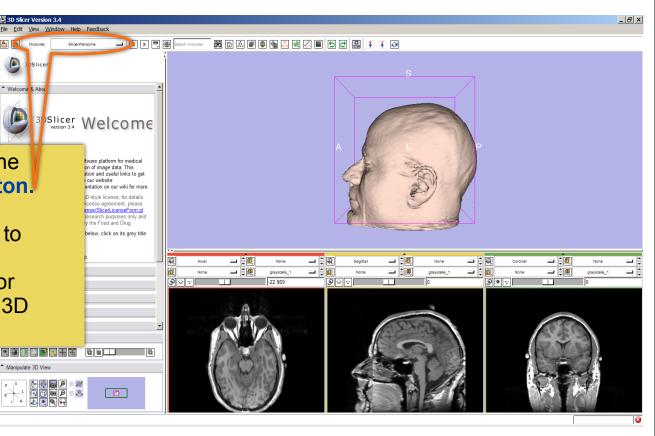

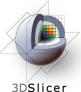

## Slicer3 Minute Tutorial: Exploring Slicer's functionality

To access the Models module, browse through the list of modules or click on the shortcut icon in the toolbar

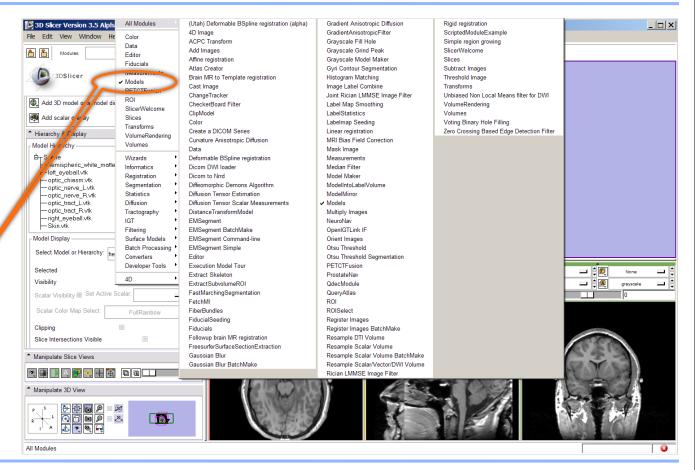

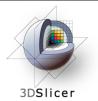

## Slicer3 Minute Tutorial: Switching to the Models Module

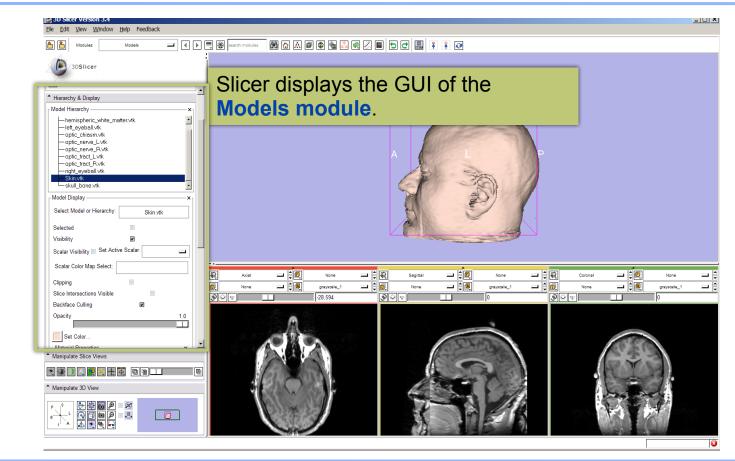

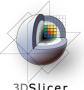

## Slicer3 Minute Tutorial: Basic 3D Interaction

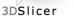

#### Position the mouse in the 3D Viewer.

#### Hold down the **left** mouse button and drag to rotate the model.

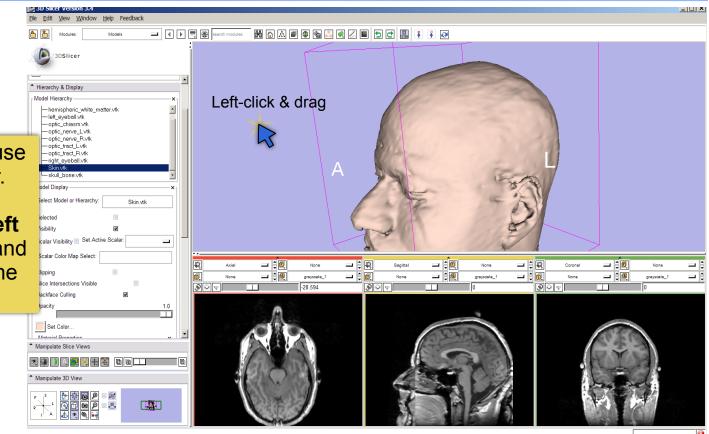

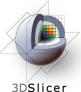

## Slicer3 Minute Tutorial: Viewing Slices in the 3D Viewer

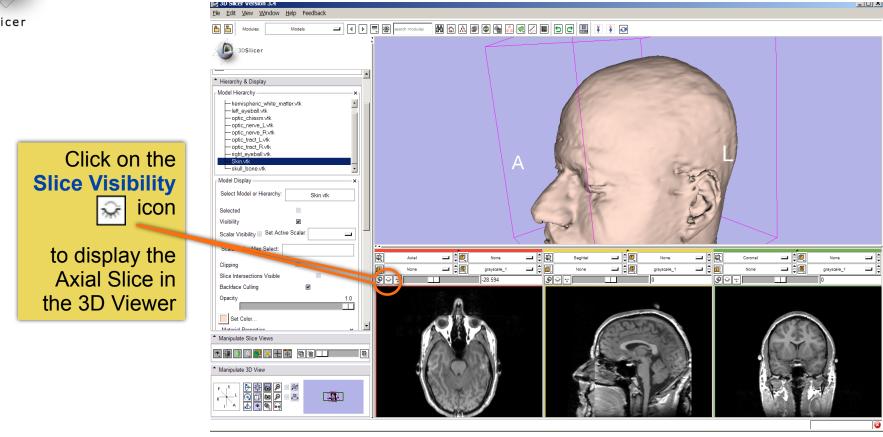

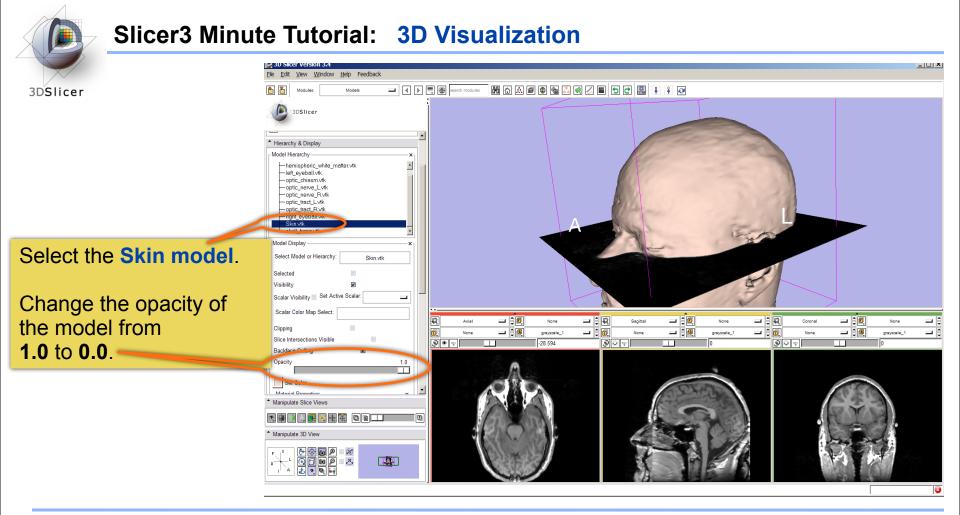

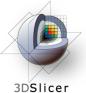

3DSlicer

hemispheric white matter.vtk left\_eyeball.vtk -optic\_chiasm.vtk - optic\_nerve\_L.vtk - optic\_nerve\_R.vtk

Hierarchy & Display Model Hierarchy

Models

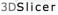

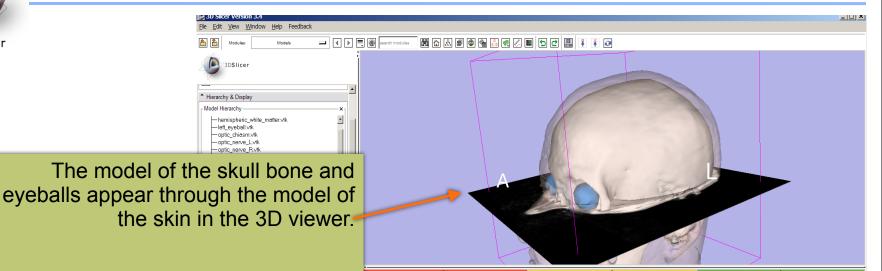

#### (skin model opacity = 0.5)

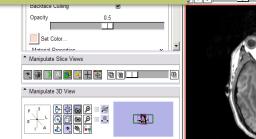

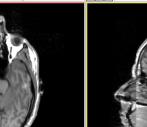

コキ戦

- ; 🗊

9 ÷ 👳

\_\_ ÷@

\_\_ **≜** @

grayscale\_

-28.594

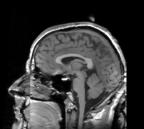

\_\_ ֯

💶 🗎 📵

oravscale 1

コキ鹿

- 1

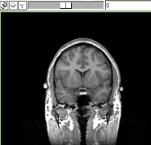

그 (1) 🔍

- L 🗧 👰

CTSA at RSNA 2010

oravscale

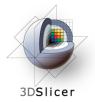

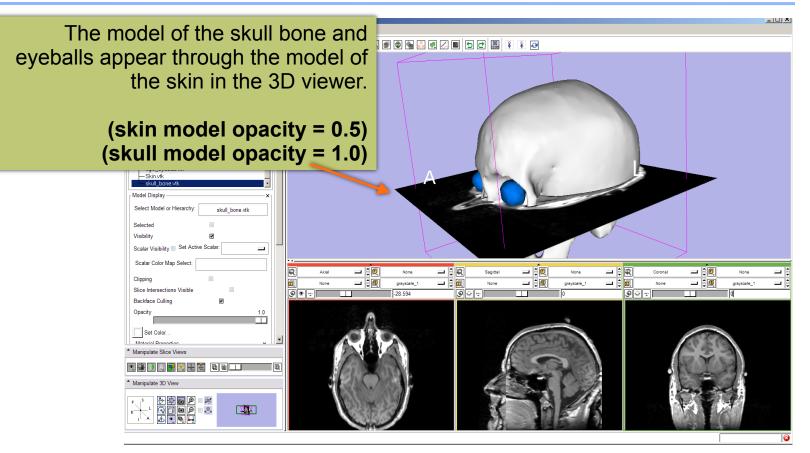

CTSA at RSNA 2010

\_

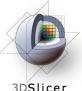

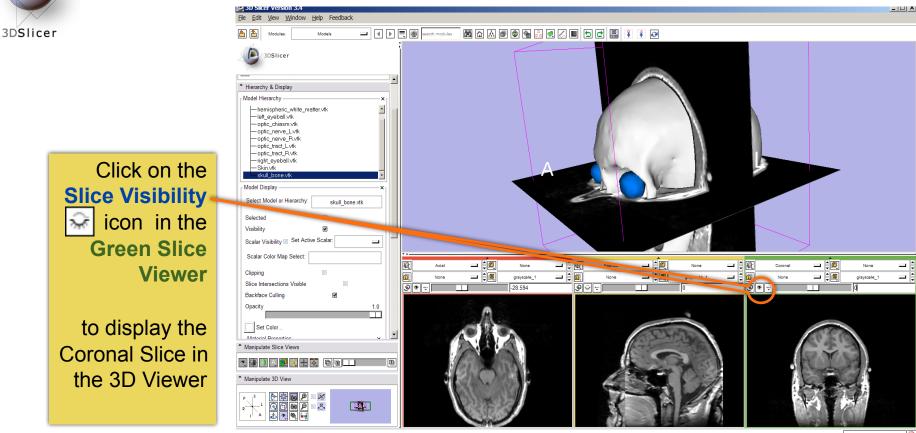

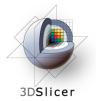

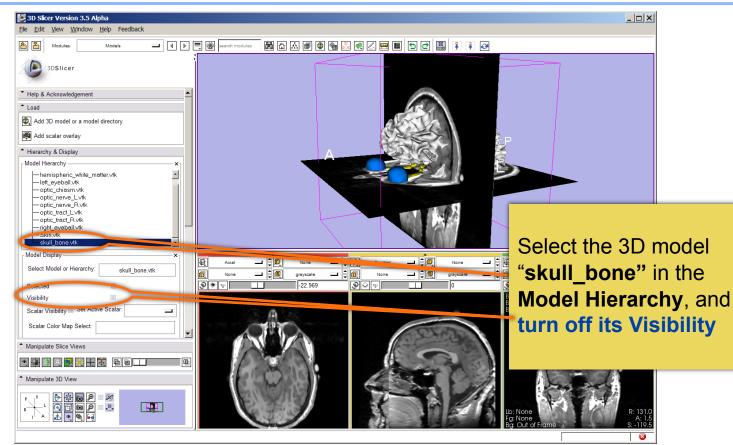

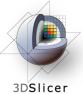

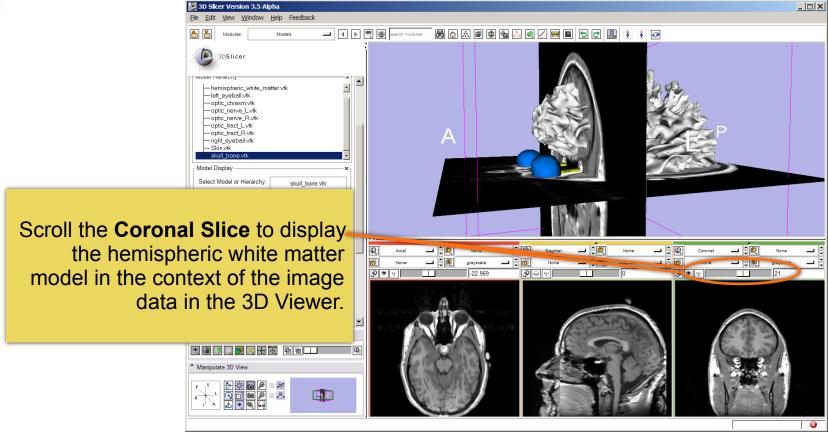

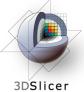

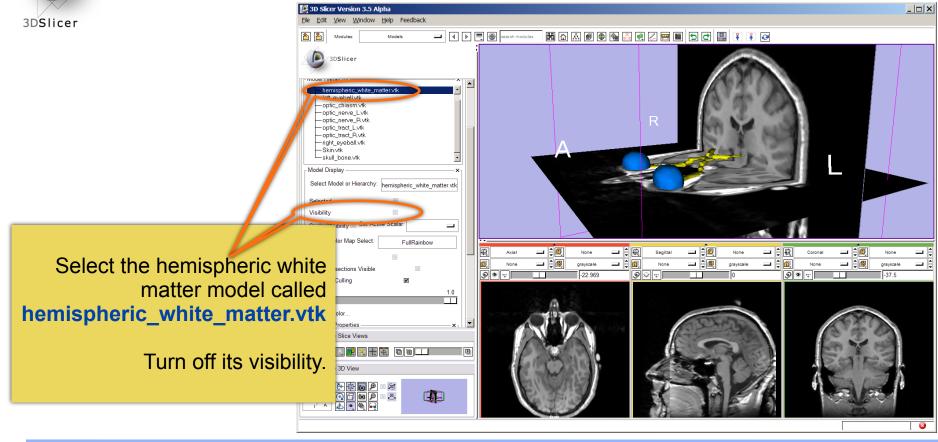

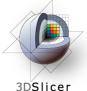

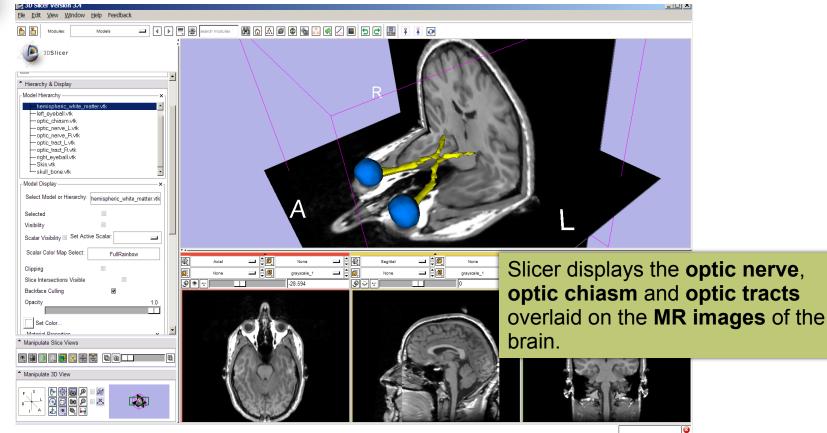

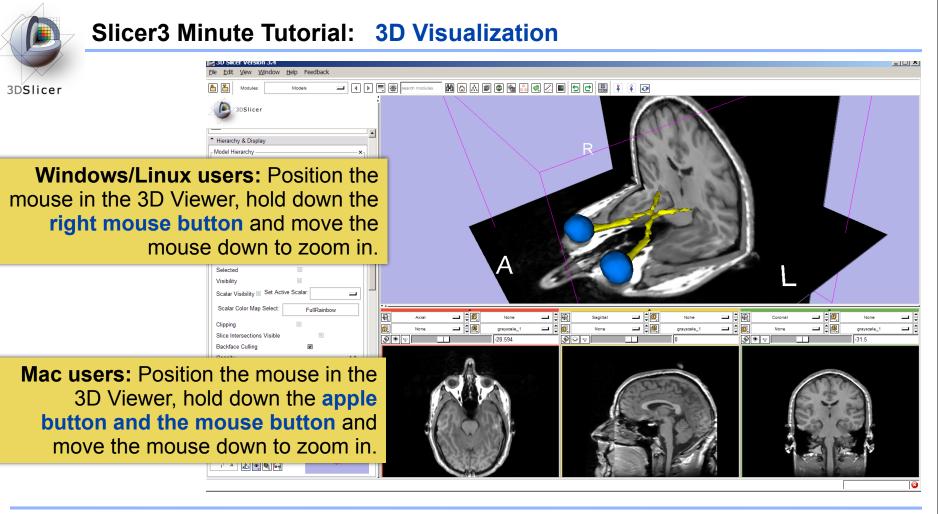

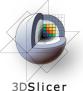

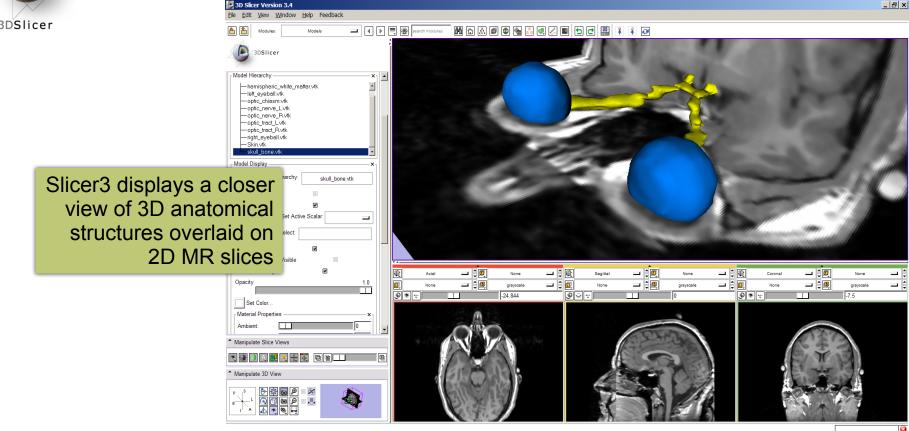

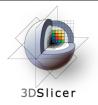

# This tutorial has demonstrated:

- Basic description of the Slicer3 Application Interface
- How to load a scene containing volumes and models
- How to visualize these different datasets together

# Next, we will use these building blocks to perform image analysis and visualize quantitative results.

CTSA at RSNA 2010

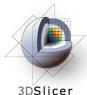

## ChangeTracker: exploring small volumetric changes

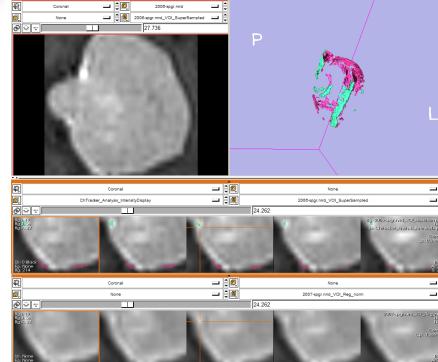

**Part II:** Analyzing Small Volumetric Changes using the ChangeTracker Module

Kilian M Pohl, PhD Ender Konugolu, PhD Andriy Fedorov, PhD

The module described in this tutorial was tested on Axial 3D SPGR T1 post Gadolinium scans (Voxel dimension: 0.94mm x 0.94mm x 1.20mm, FOV: 240mm, Matrix: 256 x 256)

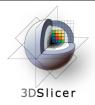

- Conventional anatomic imaging using CT or MRI are often used to evaluate tumor size and shape
- Most clinical trials that evaluate new chemotherapeutic drugs use changes in uni-dimensional or bi-dimensional measurements to assess response (*e.g.* RECIST)
- Slicer has several tools for applying RECIST methodologies

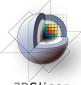

## **Quantifying tumor change: Conventional measures of tumor response**

3D Slicer Version 3.5 Alpha \_ 🗆 🗙 View Window Help Feedback 3DSlicer search modules 🕅 🛆 \land 📾 🚳 🖳 🔍 🖂 📟 🔳 🕤 🗗 🔛 🧍 🤾 <u>a</u> Module Fiducials \_\_ 🗎 😰 2007-soor 3DSlicer 2008-spgr يه ک Modify A Selected Fiducial List & Its Fiducials 3D Slicer's Fiducials Module = Fiducial List: can be used to measure the (<u>\*. \*</u>) Modify List: Other List Display Properties longest diameter Add & Modify Individual Fiducials 7 + × × × **İ** in a tumor cross section. ☑ ⑧ L-P1 ☑ ⑧ L-P2 -5.156500 13.182900 -5.156500 40.731300 顀 **\_\_** ‡ 二 🕄 戦 Segittel 2007-soor - ֯ Corona 2007-so \_\_ ÷@ đ, - 8 🗊 \_\_ ÷® 2006-000 None 2006-00 ® \* -: @ \* -----5.1565 26.718 Bg: 2006-spg Fg: 2007-spg Distance: L-P1 to L-P2 = 38 5971 mm List Distance: 38.5971 mm Renumber Fiducials Rename Fiducials Sagittal Sp: 0.938mm Numbering Scheme UseID Manipulate Slice Views 6 h Ø The distance measurement Manipulate 3D View (mm) will be updated in the Lb: None Fg: 97 Bg: 92 Fiducial's GUI panel. viddle Button: Pan; Right Button: Zoom 

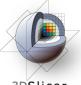

## Quantifying tumor change: Conventional measures of tumor response

3DSlicer

3D Slicer's **Measurements module**, provides a measurement widget that operates in the 3D Viewer and the Slice Viewers.

> Interactive ruler measures the **longest diameter** and provides numerical **annotations**

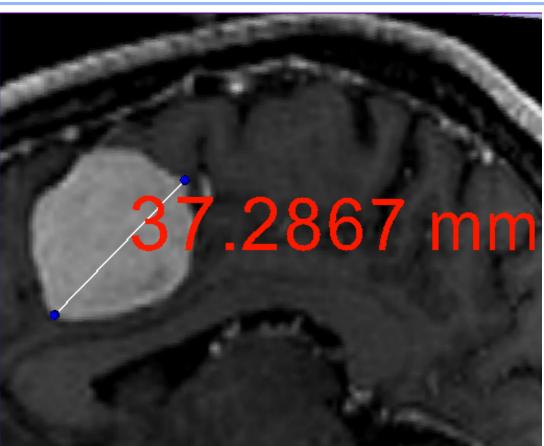

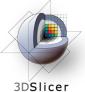

## Quantifying tumor change: Conventional measures of tumor response

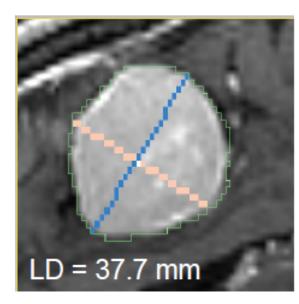

3D Slicer's LabelDiameterEstimation **module** will automatically compute the largest tumor diameter.

This analysis requires an initial segmentation (VOI).

Baseline: June 2006

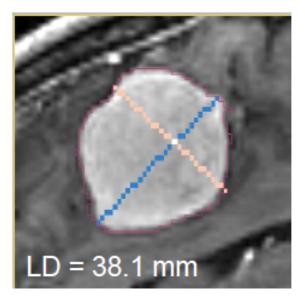

#### Follow-up: June 2007

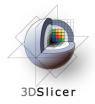

- However, more accurate and precise methods for understanding volume changes may be useful when:
- **benign tumor change** is being monitored, or
- where small changes may be clinically significant but difficult to assess with RECIST

• ChangeTracker Module is a tool to measure volumetric change at the voxel level.

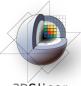

#### ChangeTracker: exploring small volumetric changes

3DSlicer

## First, close any previous scene.

Select File->Close Scene

This removes any datasets previously loaded into Slicer.

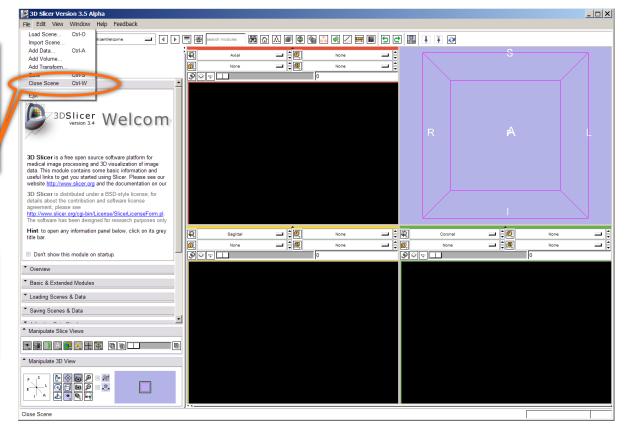

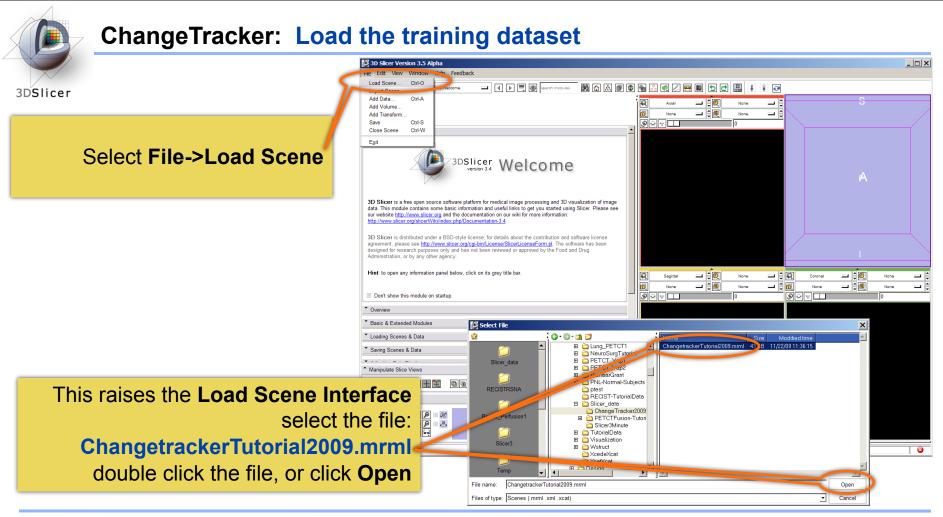

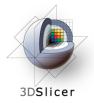

#### ChangeTracker: about the data...

This course is built upon two scans of a patient with meningioma:

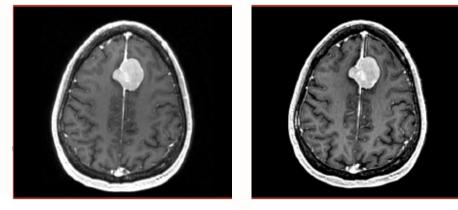

MR Scan 1

MR Scan 2

**Please note**: we have **pre-adjusted the window and level settings** for these volumes so that they are appropriate for display on most laptops. If display is not satisfactory on your machine or projector, the Volumes Module may be used to refine these settings.

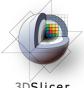

#### ChangeTracker: Clinical context

3DSlicer

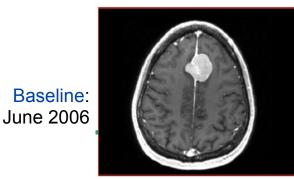

#### Meningoma

Usually benign slow-growing tumors

#### **Baseline radiologist's clinical impression:**

- large falcine lesion is identified.
- measures 3.1 cm anteroposteriorly, 3.05 cm from side-to-side, 3.5 cm in height.
- enhances moderately on post gadolinium imaging.

#### Follow-up radiologist's clinical impression:

- left frontal lobe mass appears unchanged on all series.
- measures 3.3 x 3.2 cm in maximum dimension.
- enhances moderately on post gadolinium imaging.

#### How has the tumor changed?

Follow-up: June 2007

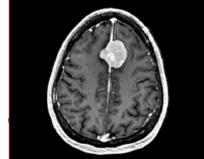

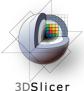

#### ChangeTracker: exploring small volumetric changes

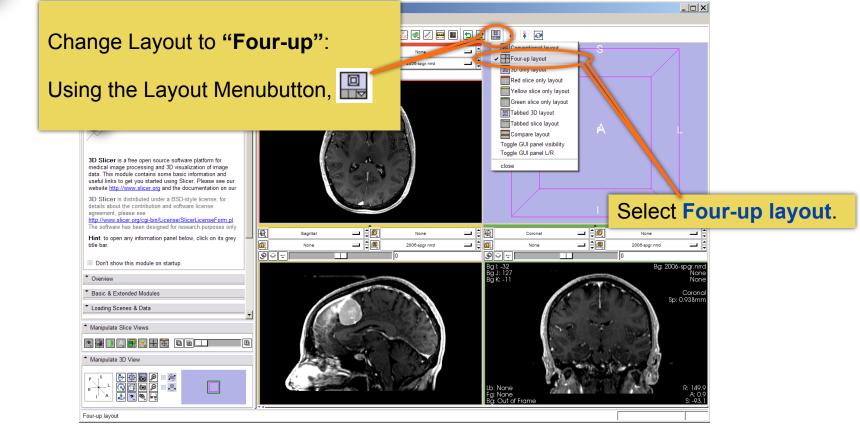

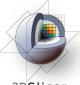

#### ChangeTracker: exploring small volumetric changes

🔎 3D Slicer Version 3.5 Alpha \_ 🗆 🗙 File Edit View Window Help Feedback 3DSlicer 🗖 🚺 🗐 📾 聞 🗟 🔊 🚳 🚳 🚛 🖉 🔳 5 2 ¥ ¥ № **^** ChangeTracker - 1 \_ 20 Axial Color licer 💷 🗦 🚇 Data None 2008-spgr.nmd Editor Fiducials Help & Acknowledgement Measurements Wizard Models PETCTFusion 1/4. Define Scans ROI Select first and second scan of patient SlicerWelcome Select Scan -Slices Transforms Using the Modules Menubutton, None VolumeRendering None Select the ChangeTracker Module Wizards ✓ ChangeTracker from the Wizards category. Registration Segmentation Statistics Diffusion Tractography IGT コく戦 - ÷ 🔍 Segittel \_ (1) None Coronal None Filtering \_ 🗎 间 2008-spgr.nrrd - 🗎 🗊 \_\_ ÷@ 2008-spgr.nrrd Surface Models 9 🖓 👳 Batch Processing Converters Bg I: -32 Bg J: 127 Bg K: -11 Ba: 2006-spar.nrr Developer Tools Von Non 4D Sp: 0.938mm Manipulate Slice Views Ð Manipulate 3D View (0) .2, to P Lb: None Fg: None Bg: Out of Frame . 0. ChangeTracker

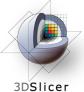

#### ChangeTracker: a note about the Workflow Wizard

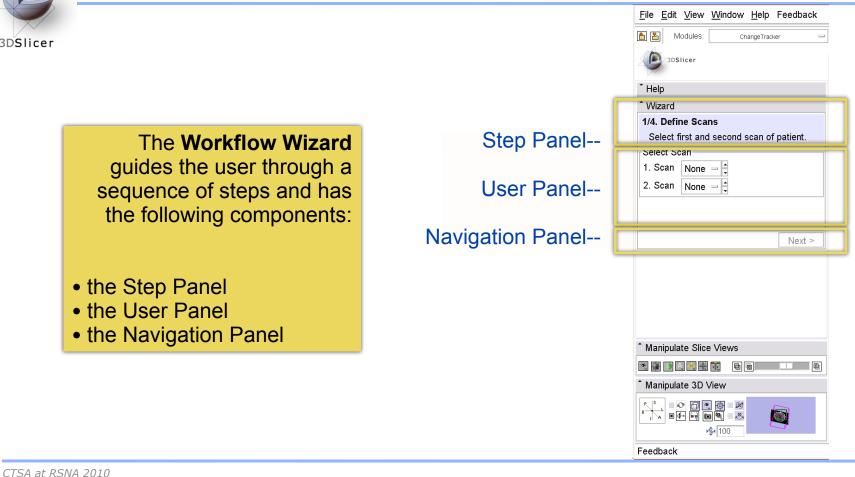

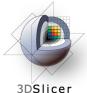

#### ChangeTracker: First step: select scans

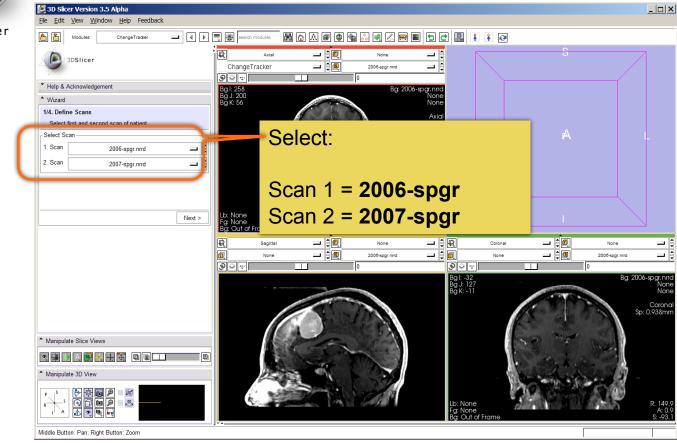

CTSA at RSNA 2010

Thursday, November 4, 2010

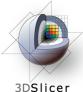

#### ChangeTracker: inspect the tumor

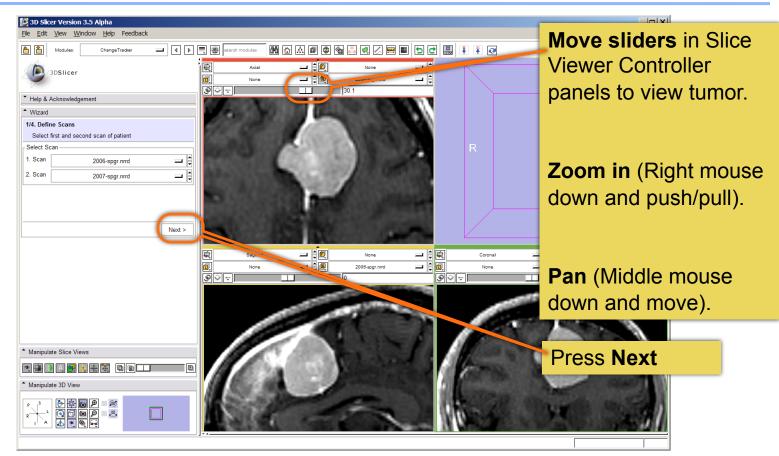

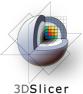

#### 👰 3D Slicer Version 3.5 Alpha

A VOI Box Widget is positioned within the image volume in the 3D viewer, and the VOI's intersection with each slice is shown in blue.

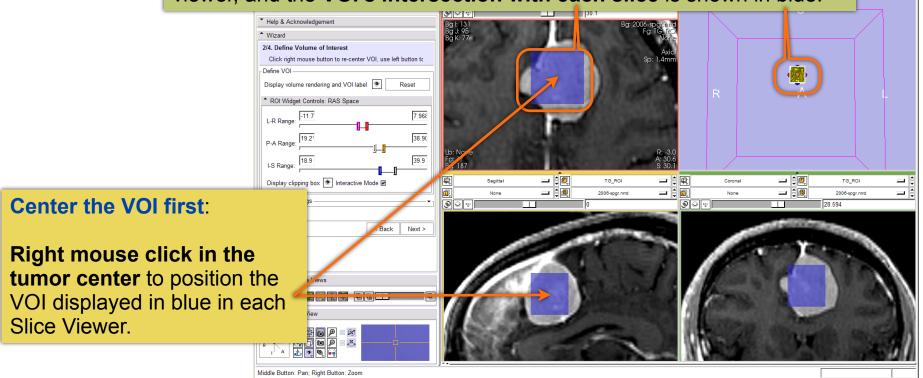

CTSA at RSNA 2010

\_ 🗆 🗙

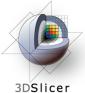

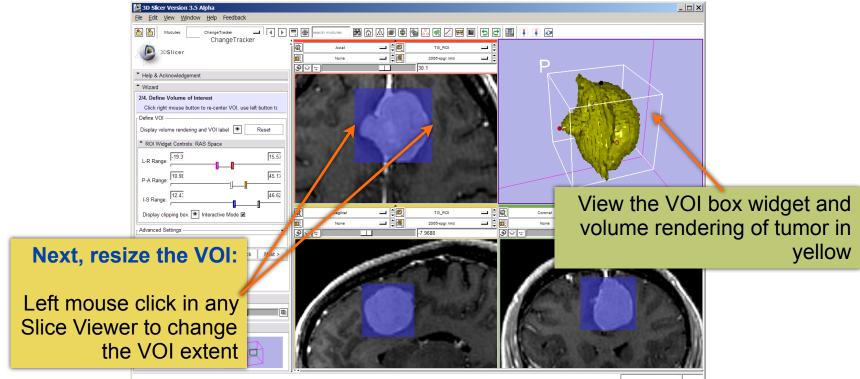

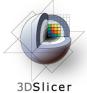

Fine-tune the VOI using the VOI Widget range sliders or by moving the VOI Widget handles in 3D view

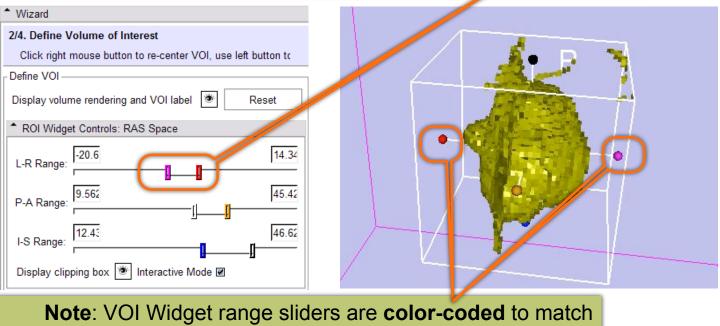

VOI box Widget handles in 3D Viewer

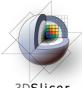

3DSlicer

Scroll through slices to ensure that tumor boundaries are included in the VOI.

**Click Nex**t

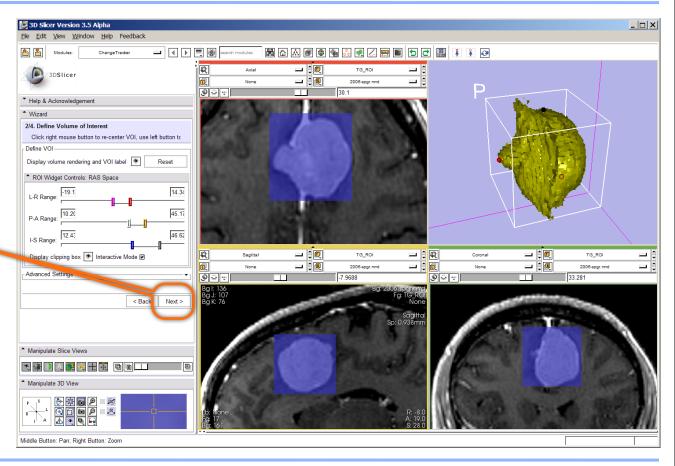

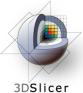

#### ChangeTracker: Step 3. Segment the tumor

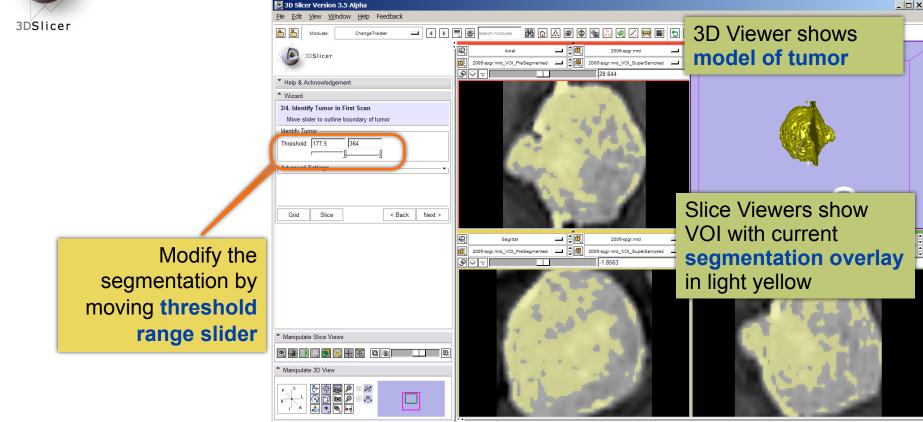

CTSA at RSNA 2010

---

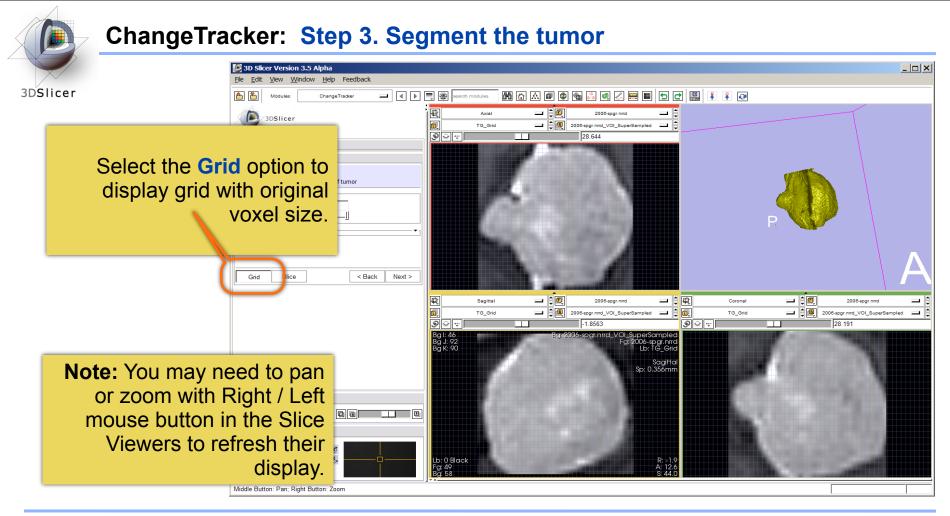

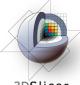

### ChangeTracker: Step 3. Segment the tumor

3DSlicer

Select the **Slice** option to see the baseline scan in the 3D Viewer.

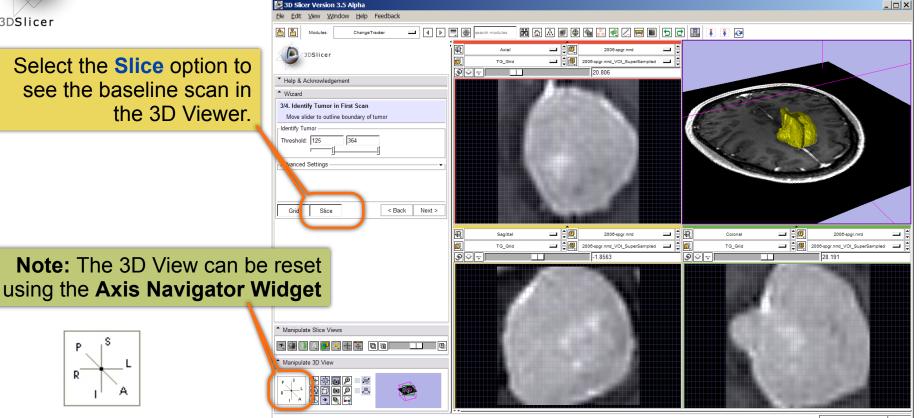

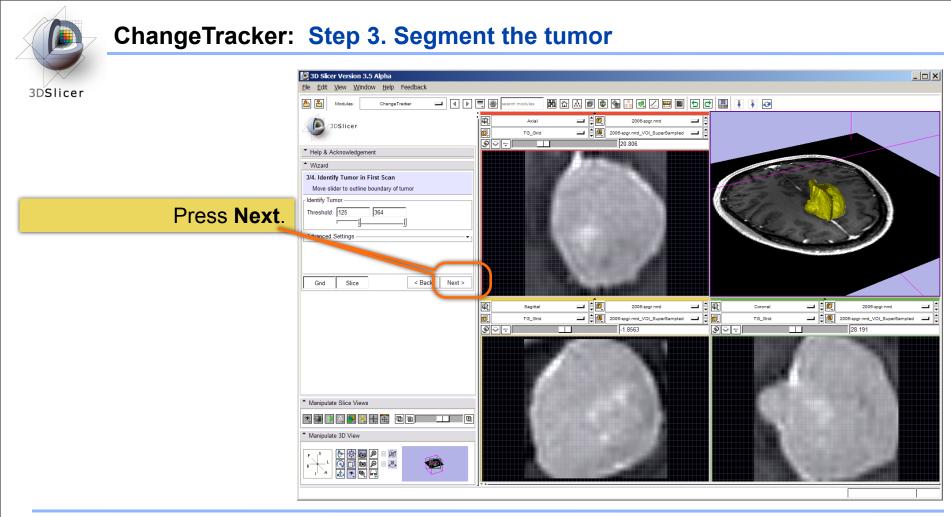

---

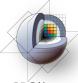

#### ChangeTracker: Final step: Select Metric

3DSlicer

Metric Options: Detect change by analyzing intensity pattern (fast)

Measure change by analyzing deformation map (slow)

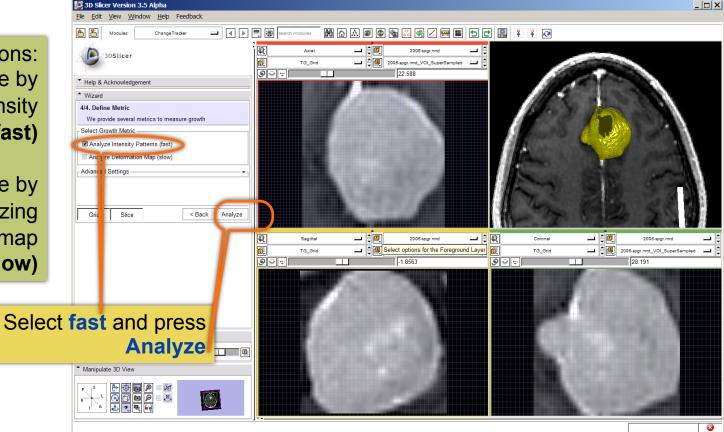

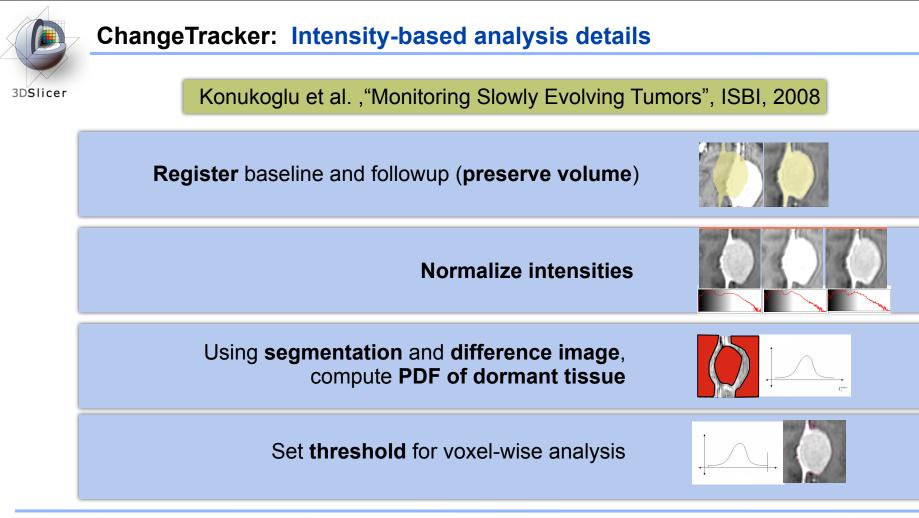

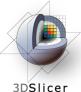

#### ChangeTracker: Results: change in pathology

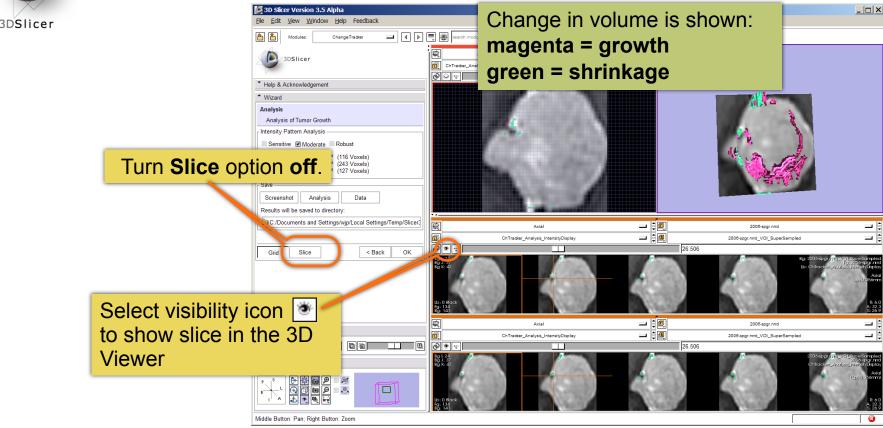

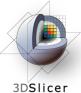

#### ChangeTracker: Results: change in pathology

Save

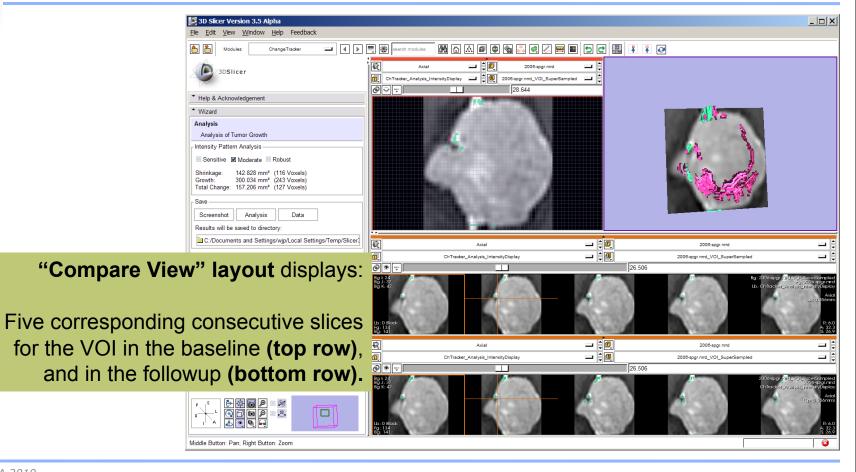

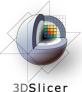

#### ChangeTracker: Results: change in pathology

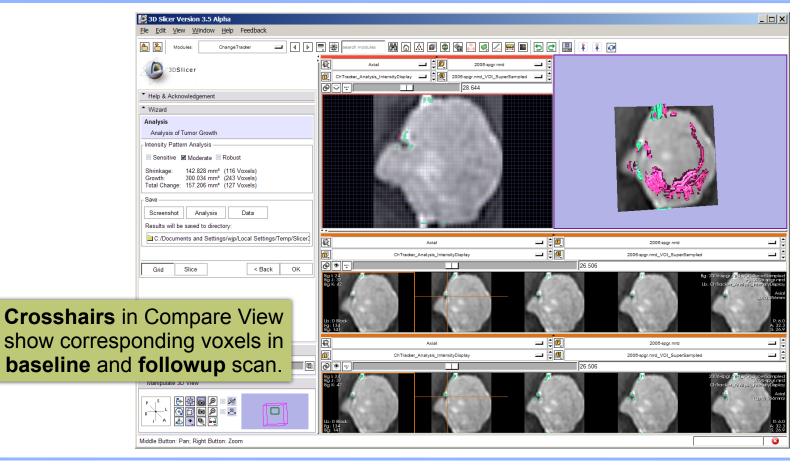

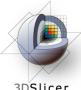

#### **ChangeTracker: Exploring small volumetric changes**

3DSlicer

#### Define **sensitivity** of intensity pattern analysis

| Help & Acknowledgement                                                                                                    |                              |  |
|----------------------------------------------------------------------------------------------------|------------------------------|--|
| ▲ Wizard                                                                                                    |                              |  |
| Analysis                                                                                                    |                              |  |
| Analysis of Tumor Growth                                                                                                    |                              |  |
| Intensity Pattern Analysis ——                                                                                                    |                              |  |
| 🔲 Sensitive 🛛 Moderate 🔲 Rob                                                                                                    | ust                          |  |
| Shrinkage:         142.828 mm <sup>s</sup> (116 Voxels)           Growth:         300.034 mm <sup>s</sup> (243 Voxels)           Total Change:         157.206 mm <sup>s</sup> (127 Voxels) |                              |  |
| Save<br>Screenshot Analysis                                                                                                    | Data                         |  |
| Results will be saved to directory:                                                                                                    |                              |  |
| C:/Documents and Settings/w                                                                                                    | p/Local Settings/Temp/Slicer |  |
|                                                                                                    |                              |  |
| Grid Slice                                                                                                    | < Back OK                    |  |

#### sensitive

Intensity Pattern Analysis

Sensitive Moderate Robust

243.458 mm<sup>s</sup> (197 Voxels) Shrinkage: Growth: 327.234 mm<sup>s</sup> (265 Voxels) Total Change: 83.776 mm<sup>s</sup> (68 Voxels)

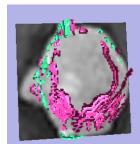

#### moderate

| Intensity Pattern Analysis             |                                                                               |              |  |  |  |
|----------------------------------------|-------------------------------------------------------------------------------|--------------|--|--|--|
| intenenty i diteriori indigene         |                                                                               |              |  |  |  |
| Sensitive                              | 🗹 Moderate 📃                                                                  | Robust       |  |  |  |
| Shrinkage:<br>Growth:<br>Total Change: | 164.717 mm <sup>s</sup><br>266.577 mm <sup>s</sup><br>101.860 mm <sup>s</sup> | (216 Voxels) |  |  |  |

#### robust

| - Intensity Patte | n Analysis —            |              |
|-------------------|-------------------------|--------------|
| - Intensity Fatte | in / mary 515           |              |
| Soneitivo         | Moderate                | Pobuot       |
| - Sensitive       | Nioderate 🔳             | Robust       |
| Christenne        | 110 175                 | (04) (avala) |
| Shrinkage:        | 116.475 mm <sup>s</sup> |              |
| Growth:           | 186.418 mm <sup>s</sup> | (151 Voxels) |
| Total Change:     | 69.943 mm <sup>s</sup>  | (56 Voxels)  |
|                   |                         | (/           |

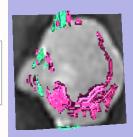

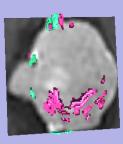

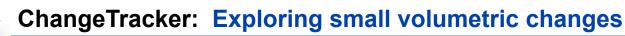

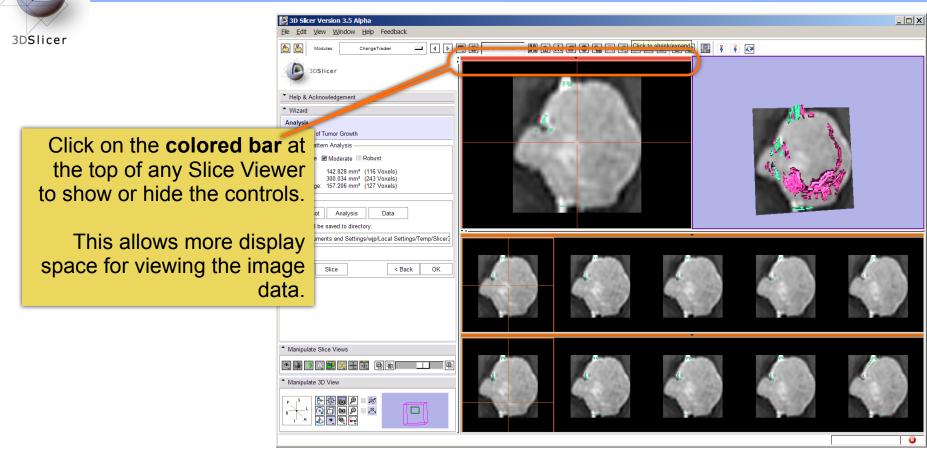

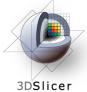

Tested on Axial 3D SPGR T1 post Gadolinium scans (Voxel dimension: 0.94mm) x 0.94mm x 1.20mm, FOV: 240mm, Matrix: 256 x 256).

Tumor boundary should be clear.

Only for contrast enhanced images.

Need homogenous enhancement across timepoints.

Not tested for tumors with changing necrosis.

Correspondence between Intensity-based and deformation mapping-based analyses should be checked.

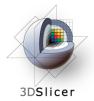

This tutorial demonstrated:

- a method to quantify small volumetric changes in pathology.
- visualization of these changes in the anatomical context
- use of Slicer's "Compare Viewer" to simultaneously explore baseline and followup studies.

# Next, we will demonstrate combined visualization of PET/CT studies and SUV computation.

CTSA at RSNA 2010

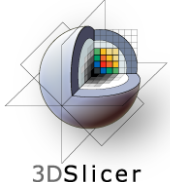

#### **PET/CT Visualization and Analysis**

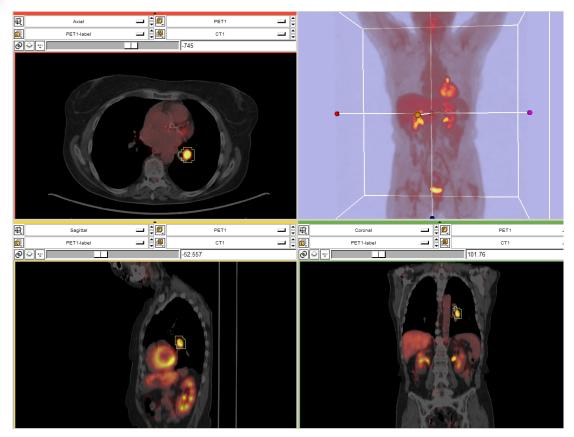

#### **Part III:** *PET/CT Analysis* using 3D Slicer

Jeffrey Yap PhD Ron Kikinis MD Wendy Plesniak PhD

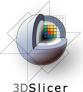

#### **PET/CT Visualization and Analysis:** Start fresh.

#### Remove any datasets previously loaded into Slicer:

#### Select File->Close Scene

| Las See Of O<br>myord See Of A<br>Add Duta<br>Add Transform.                                                                                                    | B 3D Slicer Version 3.5 Alpha                                                                                                    |                                                                                                    | > |
|----------------------------------------------------------------------------------------------------|----------------------------------------------------------------------------------------------------|----------------------------------------------------------------------------------------------------|---|
| Add Data. Chrid<br>Add Velam.<br>Add Years.<br>Consistent of the first open source activate platform for<br>model integ open source activate platform for<br>add life to got with add on stand.<br>The solute integration for research paperse of<br>the to got any solution of the foreign and<br>the to got any solution of the foreign and<br>the top any solution of the foreign and<br>the top any solution of the foreign and<br>the foreign and the foreign and<br>the foreign and<br>the foreign and<br>the foreign and                                          | Load Scene Ctrl-O                                                                                                    | ]                                                                                                    |   |
| Close Scene Cirk/<br>Bio Silver is a fee open source software platform for<br>medical image processing and 3D usualization of mage<br>usual leaks to give antibult usualization of mage<br>sub-lifetime and the source software biomes<br>agreement, plasses as en-<br>the software biomes formed<br>agreement, plasses as en-<br>the software biomes formed<br>biomes and the contribution and software biomes<br>agreement, plasses as en-<br>the software biomes formed<br>biomes are as en-<br>the software biomes formed<br>biomes are as en-<br>the software biomes formed<br>biomes are as en-<br>the software biomes formed<br>biomes are as en-<br>the software biomes formed<br>biomes are as en-<br>the software biomes formed<br>biomes are as en-<br>biomes are as en-<br>the software biomes formed<br>biomes are as en-<br>biomes are as en-<br>the software biomes formed<br>biomes are as en-<br>biomes are as en-<br>biomes are as en-<br>the software biomes formed<br>biomes are as en-<br>and and the software biomes formed<br>biomes are as en-<br>biomes are as en-<br>biomes are as en-<br>as a software biomes formed<br>biomes are as en-<br>biomes are as en-<br>and and the software biomes formed<br>biomes are as en-<br>and and the software biomes formed<br>biomes are as en-<br>as a software are an are as en-<br>as a software biomes formed<br>biomes are as en-<br>and are as en-<br>as a software are as en-<br>as a software ar | Add Data Ctrl-A<br>Add Volume<br>Add Transform                                                                                                    | R         Axial         Implementation         None         Implementation         Implementation         Impleme | S |
| medical mage processing and 3D visualization of image data. This model contains some basic information on our vestice thrity/www.slicer.org and software license. For databas about under a BSD-style license. For databas about near orgices information panel below, click on its grey title bar.   3D Sticer is distributed under a BSD-style license. For database on the output title bar.   ID Don't show this module on startup.   ID Don't show this module on startup. <td>Exit</td> <td></td> <td>A</td>                                                                                                    | Exit                                                                                                    |                                                                                                    | A |
| details about the contribution and software licenses   page-meth, please see   http://www.silcer.org/cpi.l/ticenses/Stept.lecnses/Stept.lecnses/Stept.l                                                                                                    | medical image processing and 3D visualization of image<br>data. This module contains some basic information and<br>useful links to get you started using Slicer. Please see our |                                                                                                    |   |
| title bar.   Bont show this module on startup.     Overview     Basic & Extended Modules     Loading Scenes & Data     Sawing Scenes & Data     Manipulate Slice Views     Basic & Extended Modules                                                                                                    | details about the contribution and software license<br>agreement, please see<br>http://www.slicer.org/cgi-bin/License/SlicerLicenseForm.pl.                                     |                                                                                                    |   |
| Don't show this module on startup.     Oeniew     Basic & Extended Modules     Leading Scenes & Data     Saving Scenes & Data     Saving Scenes & Data     Manipulate Slice Views     Manipulate Slice Views     Manipulate 3D View <td>Hint: to open any information panel below, click on its grey title bar.</td> <td>None 🛄 🗐 None 🛄 🖨 🛄 None</td> <td></td>                                                                                                    | Hint: to open any information panel below, click on its grey title bar.                                                                                                    | None 🛄 🗐 None 🛄 🖨 🛄 None                                                                                                    |   |
| Basic & Extended Modules   Laading Scenes & Data   Sawing Scenes & Data   Manipulate Slice Views   Manipulate Slice Views   Manipulate 3D View                                                                                                    | Don't show this module on startup.                                                                                                    |                                                                                                    | 0 |
| Loading Scenes & Data Saving Scenes & Data Manipulate Slice Views Manipulate Slice Views Manipulate 3D View </td <td>▼ Overview</td> <td></td> <td></td>                                                                                                    | ▼ Overview                                                                                                    |                                                                                                    |   |
| Saving Scenes & Data       Manjoulate Slice Views       Image: Image: Imag                                                                                                    | <ul> <li>Basic &amp; Extended Modules</li> </ul>                                                                                                    |                                                                                                    |   |
| Manipulate Slice Views       Image: Image: Imag                                                                                                    | Loading Scenes & Data                                                                                                    |                                                                                                    |   |
| Manipulate Slice Views       Manipulate SD View       Particular 3D View       Particular 3D View                                                                                                    | <ul> <li>Saving Scenes &amp; Data</li> </ul>                                                                                                    |                                                                                                    |   |
|                                                                                                    |                                                                                                    |                                                                                                    |   |
|                                                                                                    |                                                                                                    |                                                                                                    |   |
|                                                                                                    |                                                                                                    |                                                                                                    |   |
| Close Scene                                                                                                    |                                                                                                    |                                                                                                    |   |
| 91959 99919                                                                                                    | Close Scene                                                                                                    |                                                                                                    |   |

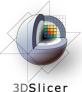

#### PET/CT Visualization and Analysis: Load the new scene

3D Slicer Version 3.5 Alpha

Ctrl-O

Load Scene.

Feedback

聞 🛆 🛦 🗐 🔹 衝

#### Select File->Load Scene

Add Data - 1 - 1 Add Volume - : 🔍 Add Transform. None None \_ 6 Sava Ctrl-S 9° - 🗆 Close Scene Ctrl-W 3DSlicer Welcome 3D Slicer is a free open source software platform for medical image processing and 3D visualization of image data. This module contains some basic information and useful links to get you started using Slicer. Please see our website http://www.slicer.org and the documentation on our wiki for more information: http://www.slicer.org/slicerWiki/index.php/Documentation-3.4. 3D Slicer is distributed under a BSD-style license: for details about the contribution and software license agreement, please see http://www.slicer.org/cgi-bin/License/SlicerLicenseForm.pl. The software has been designed for research purposes only and has not been reviewed or approved by the Food and Drug Administration, or by any other agency. Hint: to open any information panel below, click on its grey title bar. - - -コ合度 - 20 Coroni **—** 18 - 1 - 1 🗊 \_ (0 None None None - H Don't show this module on startup. 90.0 99-11 Bg J: C Bg K: C None 🜔 Select File 1 🔇 - 🔘 - 📬 💋 Jame Modified time E CLung\_PETCT1 CT1 NeuroSurgTutorial CT2 11/04/09 11:14:49 🗉 🛅 PETCT\_Yap1 DET: 11/04/09 11:13:55 PE12 11/04/09 11:15:16 E Pienaarone PETCTFusion-Tutorial-Scene.mrml 11/08/09 14:39:39 🗉 🛅 PNL-Normal-Subje

🍶 🌒 🗶 🚍

50

¥ ¥ 🐼

This raises the Load Scene Interface select the file called **PETCTFusion-Tutorial-Scene.mrml** 

Double click the file, or click **Open** 

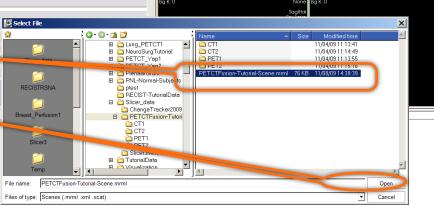

CTSA at RSNA 2010

- 🗆 🗙

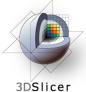

#### Non small cell lung cancer patient

Two PET studies: baseline acquired before treatement, and followup acquired 1 month after chemotherapy

Two non-diagnostic CT images are acquired without the use of contrast

FDG-PET scans acquired 60 minutes after intravenous injection of approximately 20 mCi of 18FDG

**Two VOIs** have been created using Slicer's Editor Module.

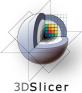

#### **PET/CT Visualization and Analysis: Open the PETCTFusion Module**

#### Using Modules Menubutton:

Expose the menu and select the module called **PETCTFusion**.

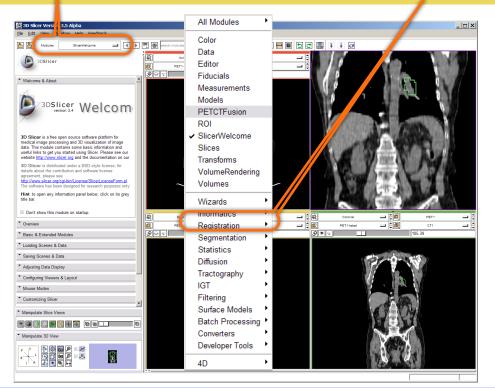

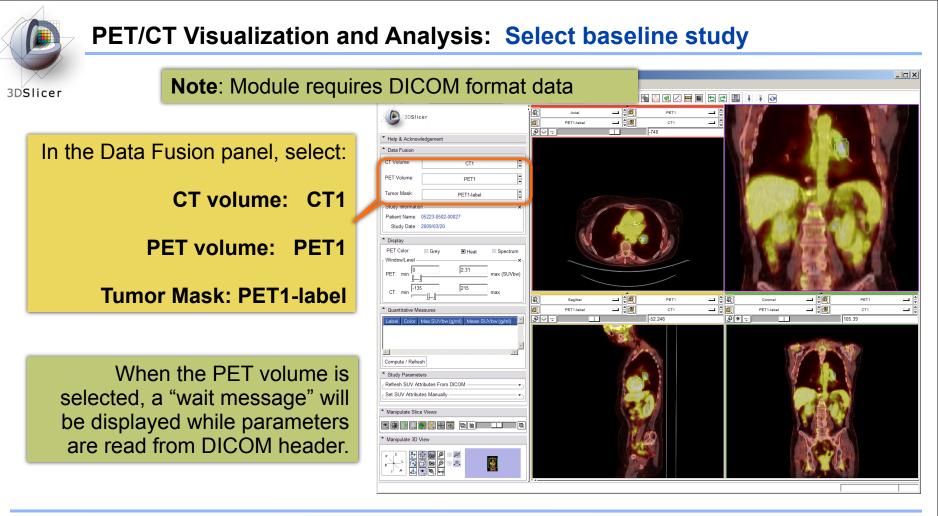

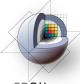

#### PET/CT Visualization and Analysis: Information displayed in "Layers"

3DSlicer

Note: this stacks the PET, CT and VOI in three layers:-

Background = CT1 Foreground = PET1 Overlay (Label) = PET1-label

where they can be blended into a single visualization

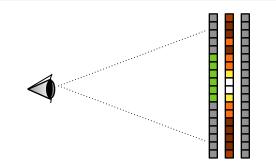

🔀 3D Slicer Version 3.5 Alpha - 🗆 🗙 Ele Edit View Window Help Feedback ¥ ¥ 🐼 <u>a</u> PETCTFusio - 10 3DSlicer - 10 PET1-labe CT1 ୍ତ ୍ ୍ -740 \* Help & Acknowledgement CT Volume: CT1 PET Volume: PET1 Tumor Mask: PET1-label Study Information Patient Name: 05223-0502-00027 Study Date: 2009/03/20 Display PET Color: Grev Heat Window/Le 2.31 PET: mi max (SUVbw CT: min - 1 \_ 16 🙋 Secliffed DET 山台段 DET 1 - 10 - 2 🗑 \_\_ ÷ 😰 **- 6** Quantitative Measures PET1-labe CT1 PET1-labe CT1 -52.246 ټ 🐐 🌚 105.39 Compute / Refresh Study Parameters Refresh SUV Attributes From DICOM - Set SUV Attributes Manually Manipulate Slice Views Manipulate 3D View (0) ,2, 

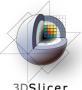

#### **PET/CT** Visualization and Analysis: Adjust display of the baseline study

3DSlicer

In the Display Panel, choose a colorization option for the PET volume from among Grey, Heat, or Spectrum.

Adjust the window and level for CT1 and PET1 volumes.

Adjust the Slices Fade Scale to jointly display the datasets in the foreground and background layers.

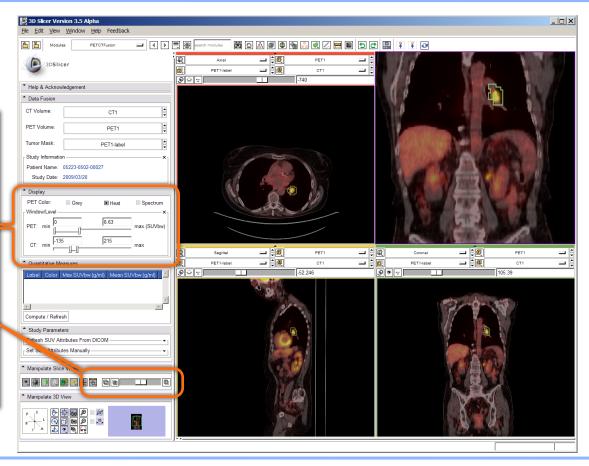

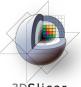

#### **PET/CT Visualization and Analysis: Explore the visualization**

3DSlicer

Explore: in the Slice Viewers, scroll through the slices to locate the green Tumor label and the yellow Liver label.

**Note:** (the yellow label is used only to demonstrate multiple-VOI functionality).

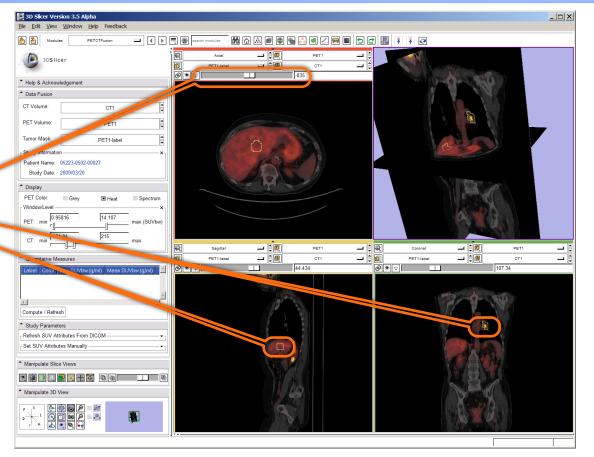

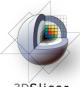

#### PET/CT Visualization and Analysis: View tumor in all slice viewers

3D**Slicer** 

Shortcut: To view the Tumor Label in all Slice Viewers:

Enter -740 in the Axial Slice Viewer's Slice Number Entry ...and... -54 (Sagittal) 103 (Coronal).

These are (mm) positions within the reference frame of the image volumes.

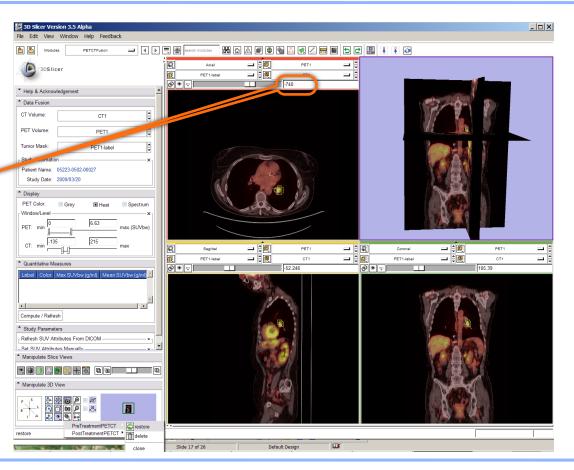

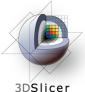

#### **PET/CT Visualization and Analysis:** Compute SUV for all VOIs in baseline

#### In the Quantitative Measures panel, click the **Compute/Refresh button**

SUVmax and SUVmean for each VOI (represented by a different color in the label map) will be displayed in the table.

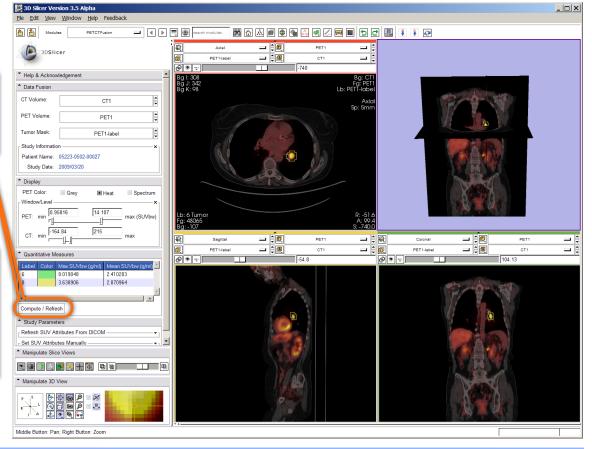

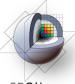

#### PET/CT Visualization and Analysis: Compute SUVbw for follow-up study

3D**Slicer** 

Look for **response to treatment** in the follow-up study:

In the Data Fusion panel, set: CT volume = CT2, PET volume = PET2 and Tumor Mask = PET2-label.

This dataset contains two **VOIs** that correspond to the segmentations the baseline study.

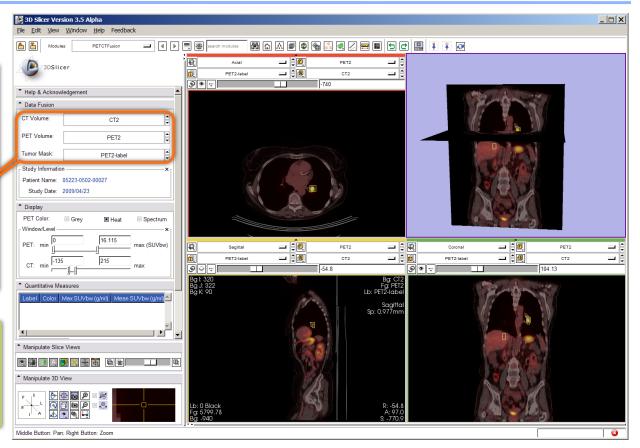

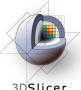

#### PET/CT Visualization and Analysis: Modify display of the follow-up

3DSlicer

#### Adjust the display for the follow-up study.

You may want to adjust the Slices Fade Slider and manipulate the 3D View to refresh them.

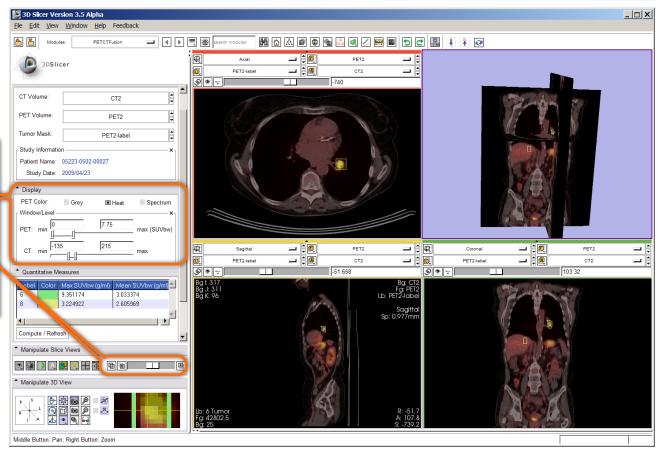

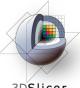

#### PET/CT Visualization and Analysis: Compute SUVbw for follow-up

3DSlicer

In the "Quantitative Measures" Panel:

select Compute/Refresh to compute SUVbw for the green Tumor volume (and yellow liver volume).

| 🕒 3D Slicer Version 3.5 Alpha                                                                                                    |  |
|----------------------------------------------------------------------------------------------------|--|
| Ele Edit Vew Window Help Feedback                                                                                                    |  |
| Andules: PETCTFusion - I I D 🗐 🖗 Instruction - I I D I D I D I D I D I D I D I D I D                                                                                                    |  |
| 3DSIIcer     Image: Axial image: PET2 image: PET2 im                                                                                                    |  |
|                                                                                                    |  |
| PET Volume: PET2                                                                                                    |  |
| Tumor Mask: PET2-label                                                                                                    |  |
| Study Informationx                                                                                                    |  |
| Patient Name: 05223-0502-00027<br>Study Date: 2009/04/23                                                                                                    |  |
| Display                                                                                                    |  |
| PET Color: Grey Heat Spectrum                                                                                                    |  |
| r WindowLevel X                                                                                                    |  |
| PET: min 1 (SUVbw) max (SUVbw)                                                                                                    |  |
| CT. min         135         215         max         Implementation         PET2         Implementation         Implementation         PET2         Implementation         Implementation         PET2         Implementation         Implementation         PET2         Implementation         Implementation                                                                                                    |  |
| Cuantitative Measures     Communicative Measures     Communicative Me                                                                                                    |  |
| Label         Color         Max SUVbw (g/ml)         Mean SUVbw (g/ml)         Bg I: 317         Bg C12           6         9.351174         3.033374         Bg J: 311         Lb: PE12(Jabel)           8         3.224922         2.605969         Sagittal                                                                                                    |  |
| Compute / Refresh                                                                                                    |  |
| Manipulate Slice Views                                                                                                    |  |
|                                                                                                    |  |
| Manipulate 3D View                                                                                                    |  |
| $ \begin{array}{c} & & & & \\ & & & \\ & & & \\ & & & \\ & & & \\ & & & \\ \end{array} \end{array} \begin{array}{c} & & & \\ & & & \\ & & & \\ & & & \\ \end{array} \end{array} \begin{array}{c} & & & \\ & & & \\ & & & \\ & & & \\ & & & \\ & & & \\ \end{array} \end{array} \begin{array}{c} & & & \\ & & & \\ & & & \\ & & & \\ & & & \\ & & & \\ & & & \\ & & & \\ \end{array} \end{array} \begin{array}{c} & & & \\ & & & \\ & & & & \\ & & & $ |  |
| Middle Button: Pan; Right Button: Zoom                                                                                                    |  |

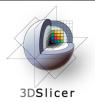

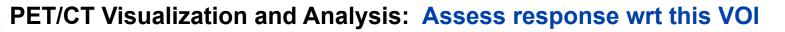

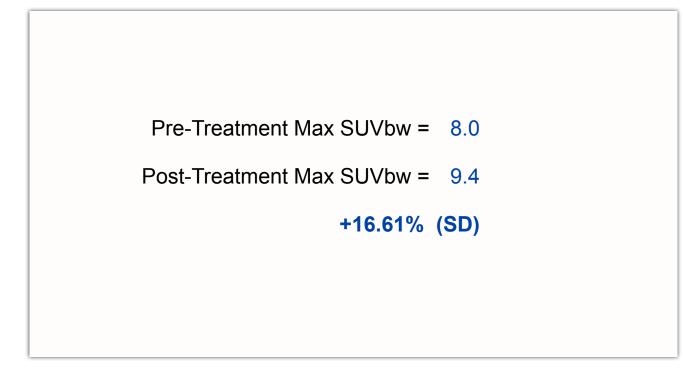

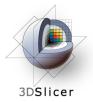

Still validating this module against performance of commercial systems.

Appropriate only for DICOM PET studies only

Not compatible with Philips datasets

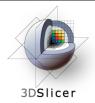

#### **Workshop Summary**

#### This workshop has demonstrated:

- Basic scene loading and visualization using 3D Slicer
- Use of Slicer's ChangeTracker module to assess small changes in tumor size

• Workflow to make quantitative measurements of SUV (body weight) in Slicer's PETCTFusion module

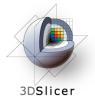

#### Workshop Summary: Slides and Datasets

**Tutorial Slides:** 

http://wiki.na-mic.org/Wiki/images/4/4e/Combined-RSNA09-WJP.ppt

#### **Tutorial Data:**

http://wiki.na-mic.org/Wiki/images/5/51/Slicer3MinuteDataset.zip http://wiki.na-mic.org/Wiki/images/f/f8/RSNA-ChangeTracker-Tutorial-Data.zip http://wiki.na-mic.org/Wiki/images/7/73/PETCTFusion-Tutorial-Data.zip

#### **Tutorial Software:**

http://www.na-mic.org/Slicer/Download/Snapshots/win32/Slicer3-3.5-RSNA-2009-11-06-win32.exe

More Information: http://www.slicer.org

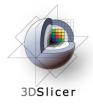

#### Acknowledgements

HARVARD AVANDUMINAL AMSLATIONAL AMSLATIONAL In C CENTER Harvard Clinical and Translational Science Center

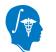

National Alliance for Medical Image Computing NIH U54EB005149

**Brain Science Foundation** 

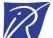

INRIA, France

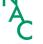

Neuroimage Analysis Center (NAC)

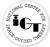

National Center for Image-Guided Therapy (NCIGT)

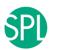

Surgical Planning Laboratory, Brigham and Women's Hospital